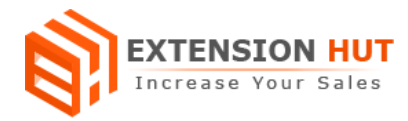

# **Category Scheduler**

## **Set opening and closing hours for your store categories**

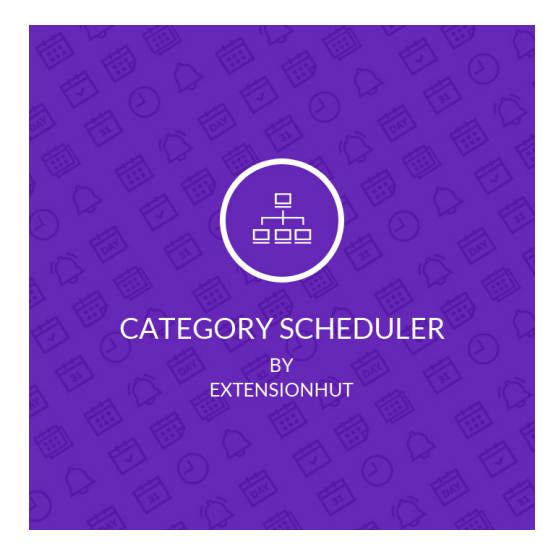

# **Extension Specification Document**

# **Magento 2**

**Extension URL:** https://www.extensionhut.com/category-scheduler-for-magento-2.html

**Support URL: <https://www.extensionhut.com/support>**

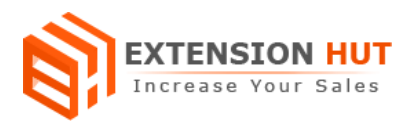

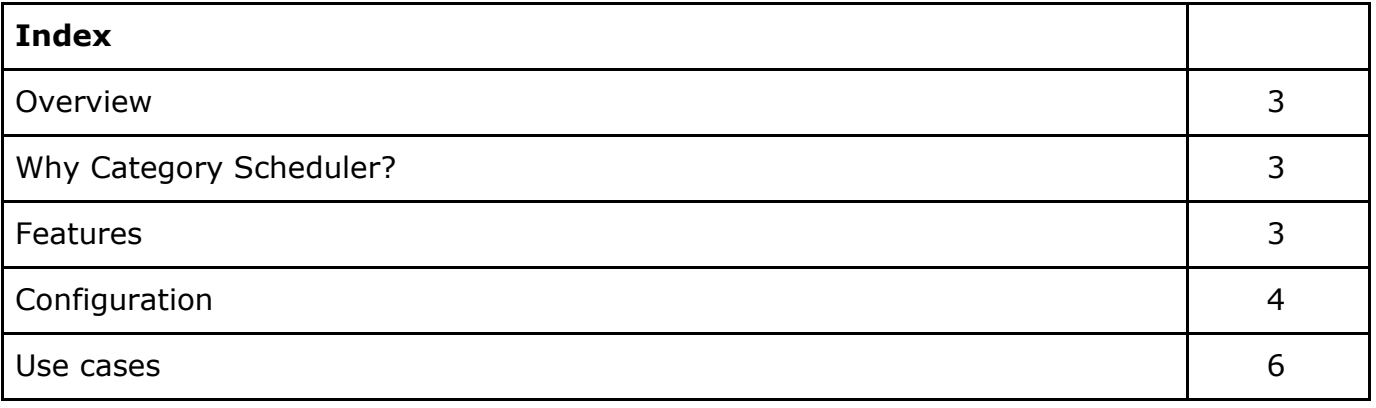

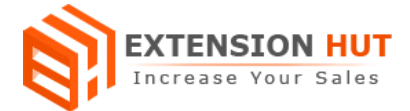

## **Overview**

Category Scheduler is an amazing product that helps to control category visibility on your store. It provides you an option to plan which categories need to be visible or hide from store for specific date and time. You can plan for special occasions or promotional offers in advance with effective way. It save your time and make you free from the hectic routine to manually enable or disable categories on the store. It also notifies the admin in advance about the visibility schedule, which contains the list of categories those are going to become visible and hide on store front.

# **Why Category Scheduler?**

- ❏ Make categories available on your store for special occasion and offers.
- ❏ Schedule each category individually.

### **Features**

- **1. Global configuration:** Extension configuration is global and same for every store created in your Magento installation.
- **2. Separate schedule option for every category:** Each category has its own schedule option in category add/edit window to make it available to shop or hide from shop on store front.
- **3. Date and Time option:** Categories can be scheduled on specific time for a particular day for both enable and disable category.
- **4. Admin advance notification:** It sends an advance notification with list of all categories, those are going to enable or disable to the store admin.
- **5. Custom notification template:** Custom email template can be set for the notification from the list of created templates.

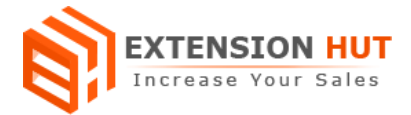

# **Configuration**

Extension configuration is required to make it ready to function and set-up according to your requirements. Here is step by step guide to configure it.

#### **General Settings & Reports Email**

Store **>** Configuration **>** Extension Hut  **>** Category Scheduler

- **1. Enable** the extension to start its operational mode.
- **2. Enable Email Notification** to send an advance alert to admin with information regarding to the all categories, whose status is going to change.
- **3. Send Email Before** in days to set number of days in advance when the notification mail will send to admin.
- **4. Email Recipients** are the emails which would receive the notification mail. More than one recipients can be added which would be comma separated.
- **5. Email Sender** can be any email address among the added in backend.
- **6. Email Template** with required information can be set for notification mail.

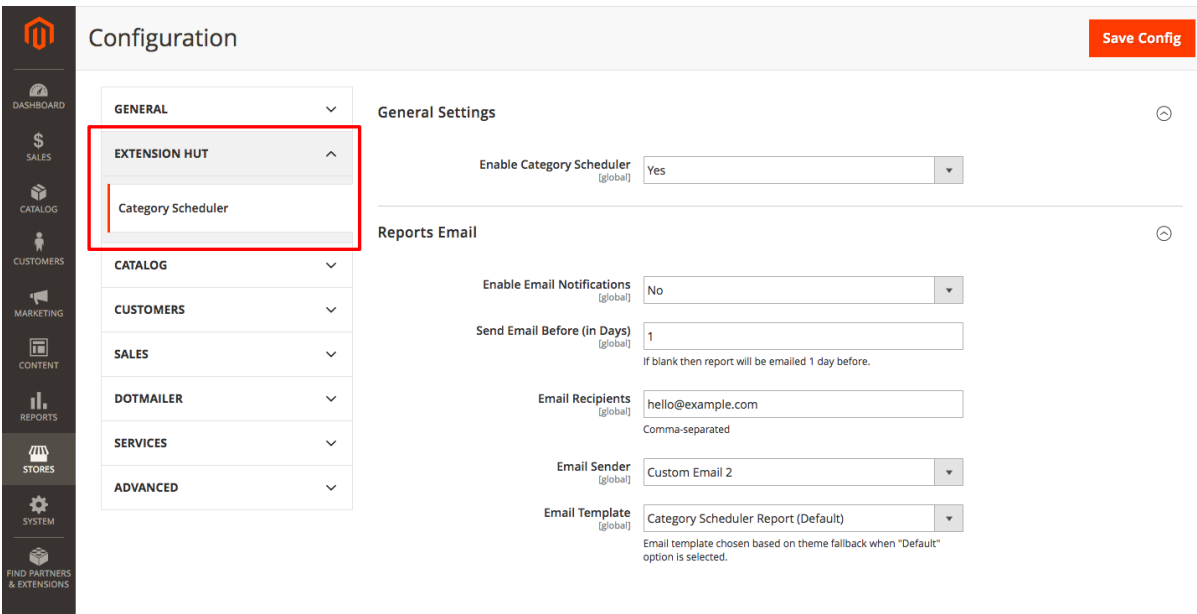

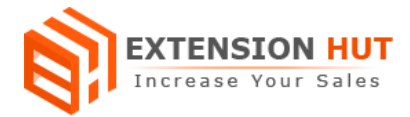

## **Options to schedule products in backend**

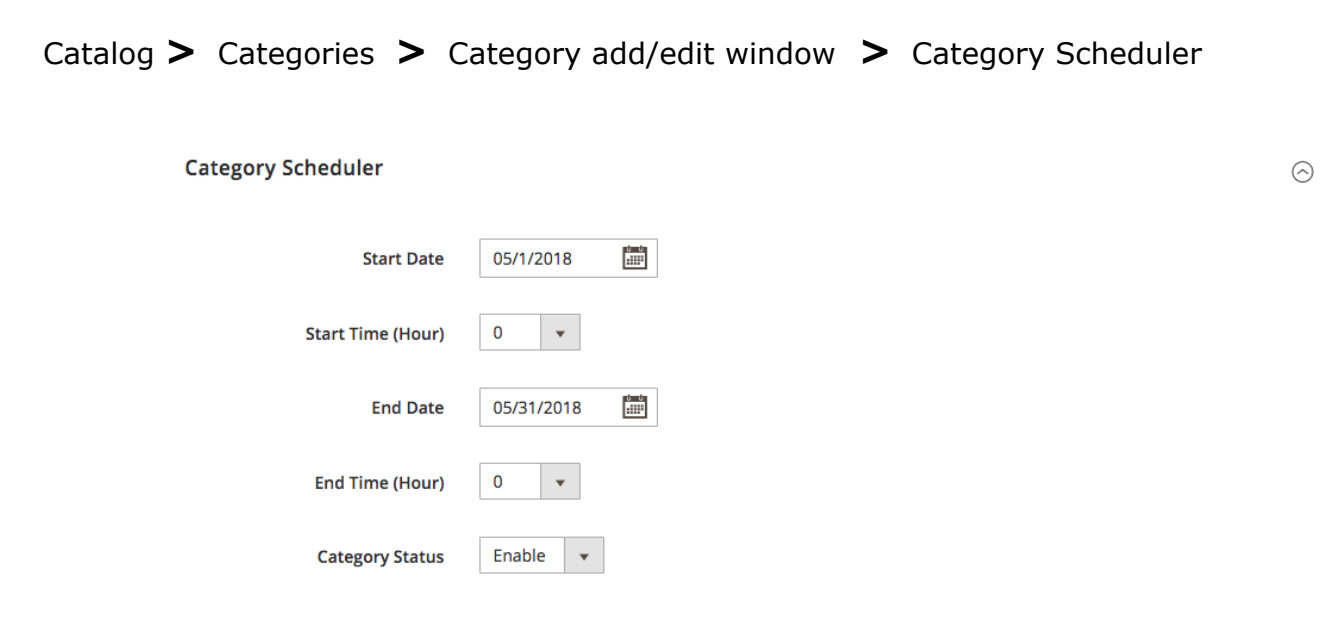

**Load and Customize admin notification email template**

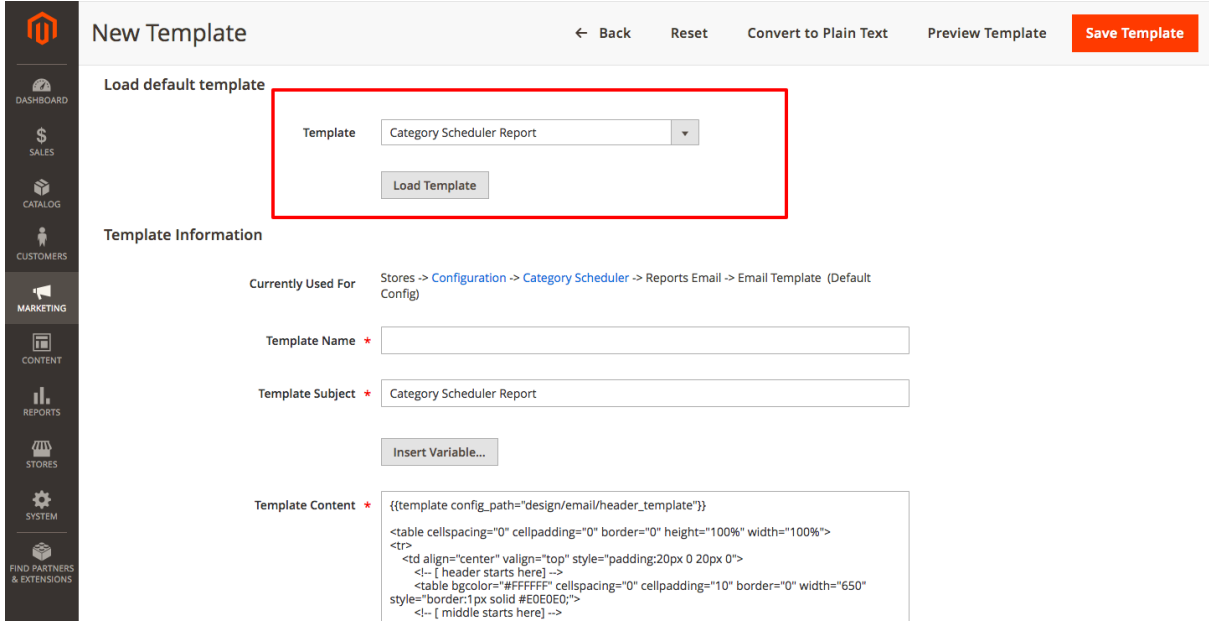

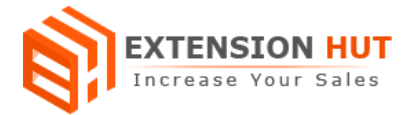

## **Use Cases**

We can use this extension with many different ways or as per our requirement. Here are some possible cases:

#### **Display category or make it available on store after particular date and time:**

In this case the category remains disable till the date it has been scheduled for. The category will get enabled and become available on store to shop forever as soon as planned the date and time arrive.

#### **Hide category from store after particular date and time:**

In this case the category remains enabled till the date it has been set to disable. As soon as the scheduled date and time comes the category become disable forever and hide from store front.

#### **Display/Hide category for specific date and time window or range:**

In this case the category would have both enable/disable dates and corresponding status for as well. Start date and end date with status "enable/disable" makes combination that first enable the category on start date and then disable the same category on end date or visa versa.

**-- End of Document --**